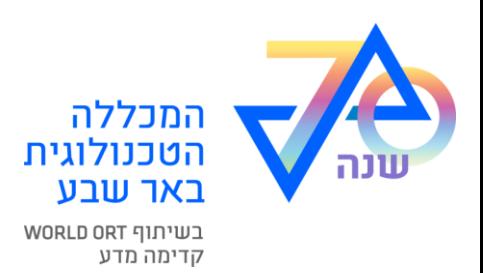

# שחזור סיסמה

# על מנת לשחזר את הסיסמה נא לעבור בקישור הבא [קישור לשחזור סיסמה](https://account.tcb.ac.il/sspr/public/forgottenpassword?locale=he)

אם הקישור לא נפתח - יש להעתיק את הקישור הבא ולפתוח בדפדפן

https://account.tcb.ac.il/sspr/public/forgottenpassword?locale=he

• נא להקליד את מספר תעודת הזהות

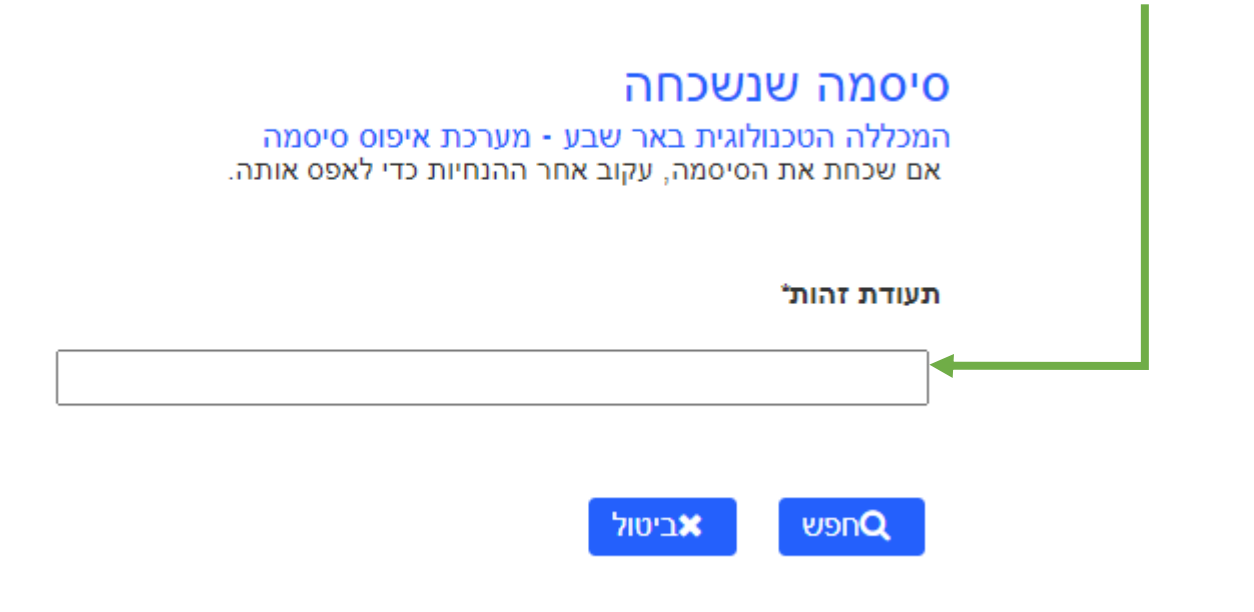

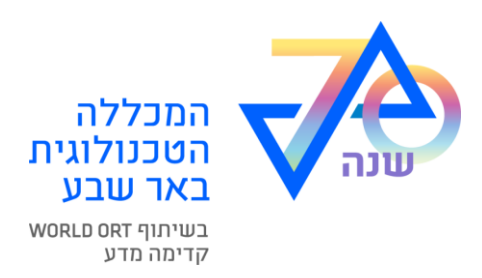

à.

• יש ללחוץ המשך קוד בן ארבע ספרות יישלח לטלפון הנייד שלך

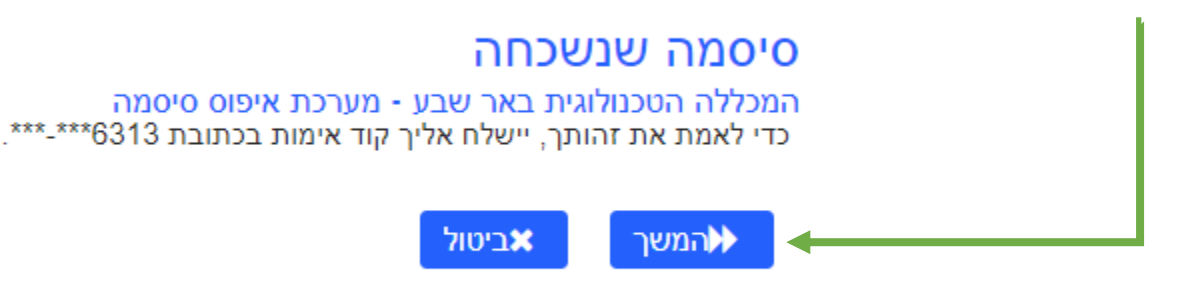

• יש להזין קוד שהתקבל בהודעת SMS לשדה הרלוונטי ולחץ בדוק קוד

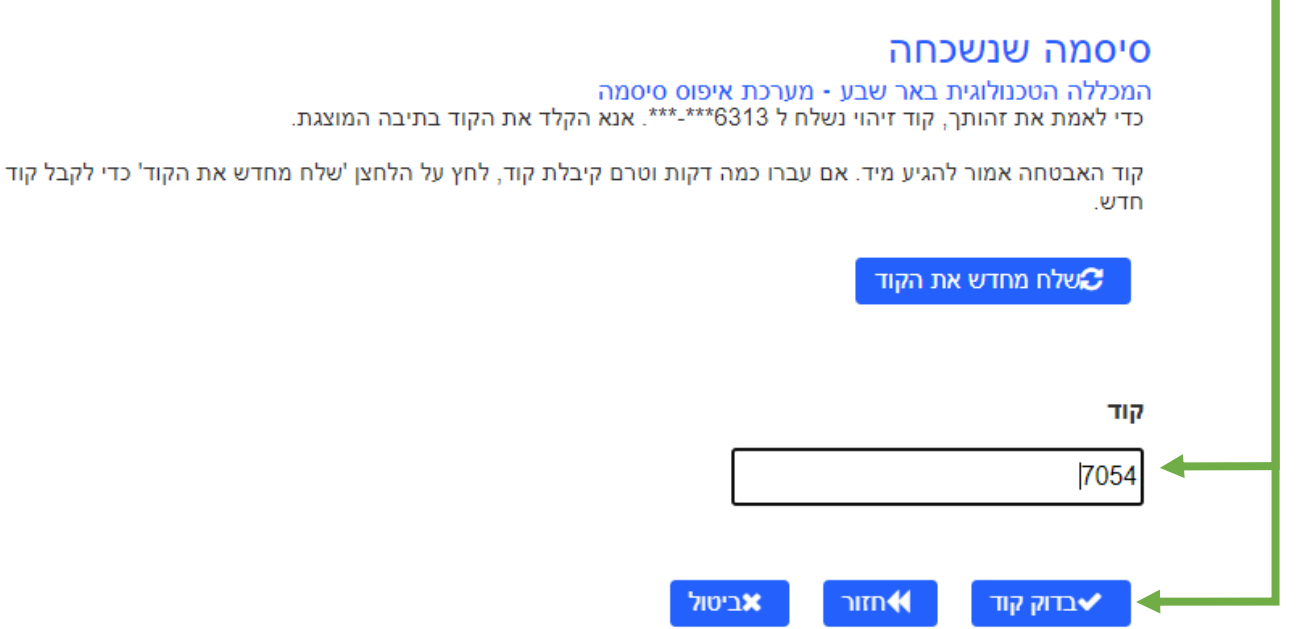

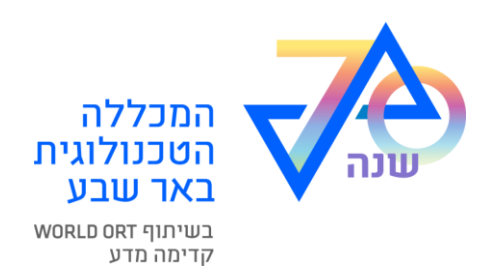

- בדף הבא תופיע הודעה על אימות מוצלח של קוד האבטחה
	- יש ללחוץ על המשך

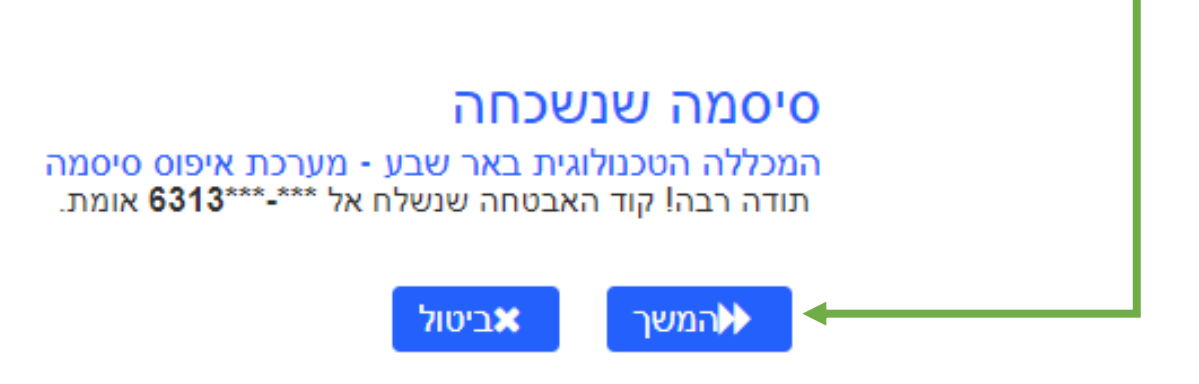

שנה את סיסמתך על-פי בחירתך ועל-פי דרישות מערכת הקלד סיסמה חדשה בשדה סיסמה חדשה אשר סיסמה חדשה בשדה אישור סיסמה בסיום לחץ על כפתור שנה סיסמה

## שינוי סיסמה המכללה הטכנולוגית באר שבע - מערכת איפוס סיסמה

שנה את הסיסמה ושמור את הסיסמה החדשה במקום בטוח. לאחר הקלדת הסיסמה החדשה, לחץ על הלחצן 'שנה סיסמה'. אם אתה מוכרח לרשום אותה לעצמך, הקפד לשמור אותה במקום בטוח. על הסיסמה החדשה לעמוד בדרישות הראותן

• הסיסמה תלוית רישיות.

♦שנה סיסמה

• הסיסמה חייבת להיות באורך של תו 1 לפחות.

ביטול**x** 

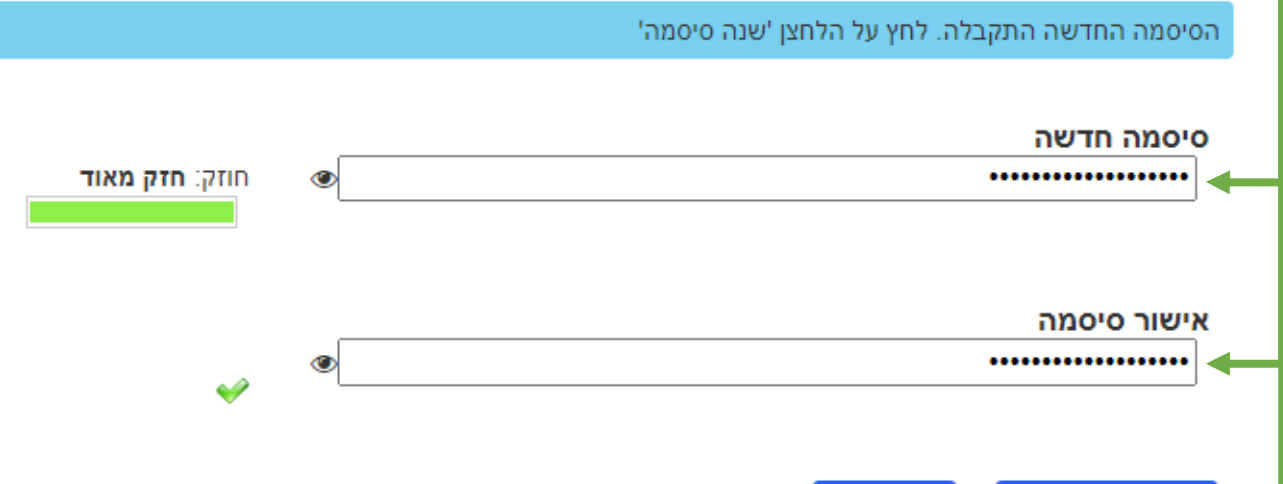

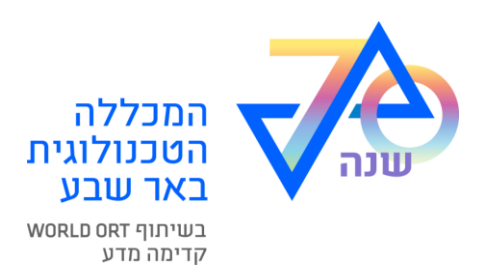

### • יש להמתין עד להשלמת התהליך

נא המתן המכללה הטכנולוגית באר שבע - מערכת איפוס סיסמה הסיסמה שלך נמצאת בתהליך שינוי. תהליך זה עשוי להימשך מספר דקות, נא התאזר בסבלנות.

#### • סיסמתך שונתה בהצלחה-אם הנך רואה הודעה זאת

הצלחה המכללה הטכנולוגית באר שבע - מערכת איפוס סיסמה

הסיסמה שונתה בהצלחה.

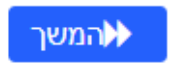